## **Third party parental controls**

There are also dedicated parental control solutions available online that are there to help you block inappropriate content - some are free and others you have to pay for.

If you already have a security suite on your computer, check whether it includes parental controls.

#### **NET NANNY bit.ly/NNcontrols**

#### **NORTON FAMILY bit.ly/Nortonfamily**

**MCAFEE FAMILY PROTECTION bit.ly/mcafee\_controls**

> You can access privacy and safety settings using the gear icon in many search engines and social media apps.

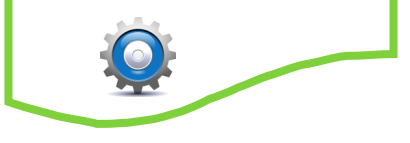

## **Three free parental control programs**

## **Norton Online Family**

**[Norton Online Family](https://onlinefamily.norton.com/familysafety/basicpremium.fs)** (**[https://](https://onlinefamily.norton.com/familysafety/basicpremium.fs)) [onlinefamily.norton.com/familysafety/](https://onlinefamily.norton.com/familysafety/basicpremium.fs))**

**[basicpremium.fs](https://onlinefamily.norton.com/familysafety/basicpremium.fs))**) is free software that lets parents monitor the websites their children visit as well as what they search for online and who they chat with. Not only can parents set time-limits for how long their children can use the computer for, they can also see their social networking activities and even receive an email report about all of the children's online activities.

## **Windows Live Family Safety**

Microsoft's free parental controls software, **[Windows Live Family Safety](http://explore.live.com/windows-live-family-safety?os=other)**, is part of its **[Windows Live Essentials package](http://www.pcadvisor.co.uk/downloads/3213900/windows-live-essentials-2011/)** that includes MSN Messenger and Microsoft's webmail client. Users can block specific sites and applications as well as controlling how long children can use a computer. For more information on the parental controls software go to **[https://](https://account.microsoft.com/family/about) [account.microsoft.com/family/about](https://account.microsoft.com/family/about) )**

## **AVG Family Safety**

Security firm AVG recently made its **[Family Safety](http://www.avg.com/gb-en/avg-family-safety)  [parental controls software](http://www.avg.com/gb-en/avg-family-safety)** (**[http://www.avg.com/](http://www.avg.com/gb-en/free-antivirus-protection) [gb-en/free-antivirus-protection](http://www.avg.com/gb-en/free-antivirus-protection)**) available for free (although there is a 95p donation to Red Cross). The software allows parents to create profiles for each child, which can be adjusted as the child gets older and as their digital behaviour and habits change. As well as blocking inappropriate content, such as pornographic sites, the software lets uses prevent access to over 80 different social networks includ-

ing **Fac[ebook](http://www.facebook.com/)**, **[MySpace](http://www.myspace.com/)** and **[Bebo](http://www.bebo.com/)**.

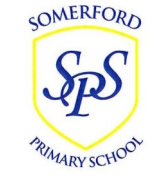

# **Somerford Primary School**

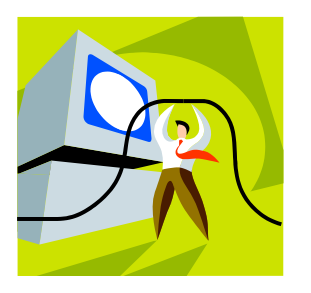

# **Keeping Safe Online**

**Parental controls on your computer's operating system**

## **WHY ARE PARENTAL CONTROLS IMPORTANT?**

Even if you've talked to your child about responsible online behaviour and limiting their screen-times, for most parents it is still very difficult to manage what they do when you're not there (and for some, even when you are).

Parental controls can support you in your efforts to keep your child's Internet experiences safe, fun, and productive.

As with most things in life, nothing is entirely fail-safe and you will still need to have conversations with your child about making good choices when they are online and only you can determine the level of protection you need for your family.

> Did you know that both Windows and MAC OS X have built in parental controls that will let you do things like restrict your child's web access, set time limits and block specific programmes?

## **WINDOWS**

By using 'Microsoft Family' at **https:// account.microsoft.com/family/about** you can control when your child can log into their account and which programs are appropriate for them to use. You can make sure that adult websites are blocked and choose which sites you want your children to see. You can allow your child to download apps and games appropriate for their age, and still make sure they don't get anything they're not ready for yet. To activate them on your device, follow the steps below and then use Microsoft's Family Safety website to manage the boundaries.

#### 1. Make sure that your child has been set up with their own user account.

2. Select Is this a 'Child's Account'

**Windows 8.1, Windows RT 8.1**

- 3. Decide if you would like your child to have an email address and follow the instructions accordingly.
- 4. You'll then be able to manage their account from Microsoft's Family Safety website.

**bit.ly/MicrosoftFamilySafety**

## **Windows 10**

- 1. Add a child to your account through the 'Accounts' functionality.
- 2. Click 'Add a Family Member'. Select 'Add a Child'.
- 3.Assign the child an email address.
- 4. Manage the settings for your children on the Family Safety website.

**bit.ly/windows-safety**

### **MAC OS X**

You can block specific apps, websites and messages, set time limits and deny access to the built-in-camera on your family computer.

To enable parental controls :

- 1. In 'System Preferences', click 'Parental Controls' and then select the lock icon.
- 2. Enter your administrator name and password. Select a user (you will need to set your child up with their own user profile if they haven't already got one), then click 'Enable Parental Controls'.
- 3. To set restrictions, follow the same process then click the relevant tabs along the Top - Apps, Web, People, Time Limits and other (eg the use of the built-in camera) **bit.ly/OSX\_controls**

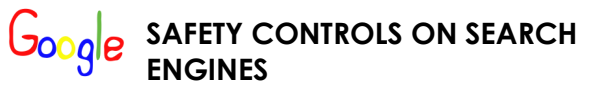

#### **BING** (**https://www.bing.com**)

- 1. Click the gear icon in the top right.
- 2. Go to 'Settings' 'General'
- 3. Choose either 'Strict, Moderate or Off' for 'Safe Search'.

#### **GOOGLE** (**https://.www.google.com**)

- 1. Click 'Settings' in the bottom right and then 'Search Settinas'
- 1. Tick the 'Turn on SafeSearch' box next to the screen
- 2. To lock SafeSearch, you'll need to sign in to your Google/Gmail account and follow the instructions.

#### **YAHOO** (**https://www.yahoo.co.uk**)

- 1. Sign into your Yahoo account
- 2. Enter a search term in the search box then click 'Search'
- 3. From the search results, hover over the gear icon, then click 'Preferences'.

## **PARENTAL CONTROLS ON YOUR WEB BROWSER**

#### **INTERNET EXPLORER Windows 7 & Vista**

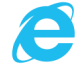

- 1. Click the gear icon in the top right on your browser window and selection 'Internet Options'
- 2. Select the 'Content' tab, then click 'Enable' in the 'Content Advisor' section
- 3. Choose from the list of categories you'd like to block (eg
- 4. Language, Nudity, Violence) and adjust the slider to choose the level of restriction
- 5. You can also go into the 'Approved Sites' tab to allow

specific websites.

6. Finally, select the 'General' tab to set up an administrator password so no-one else can change the settings.

#### **bit.ly/IEcontentadvisor**

#### **Windows 8 & above**

The content advisor functionality is embedded in the Microsoft Family settings. **bit.ly/windows\_safety**

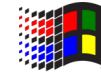